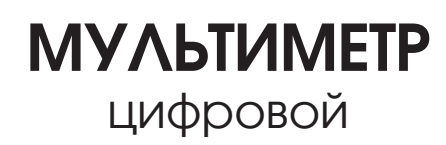

MS8340B

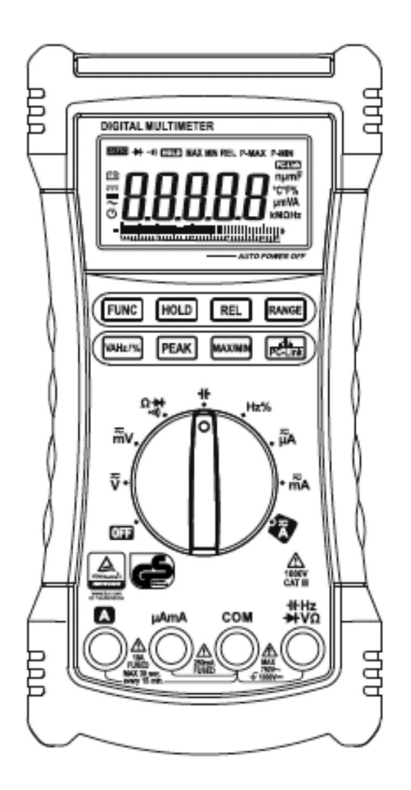

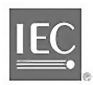

#### ИНСТРУКЦИЯ ПО ЭКСПЛУАТАЦИИ

# СОДЕРЖАНИЕ

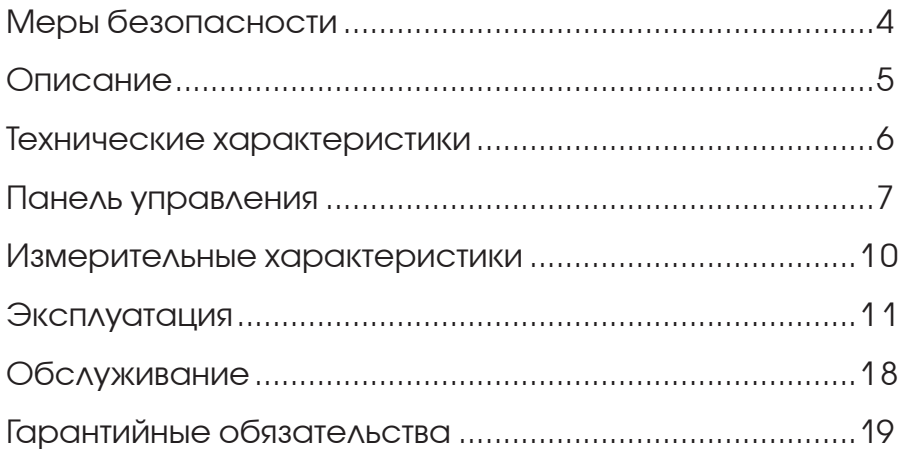

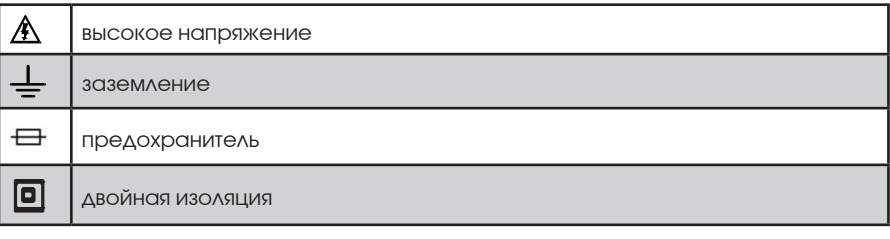

# **ВВЕДЕНИЕ**

Данный прибор соответствует условиям по безопасности для категории измерений CAT III. Прибор предназначен для проведения измерений внутри помещений. Примерами могут служить измерения на распределительных щитах, автоматических выключателях, стационарном промышленном оборудовании.

Данная инструкция содержит сведения по мерам безопасности. Внимательно ознакомьтесь с соответствующей информацией и строго соблюдайте все меры предосторожности и примечания.

В связи со стремлением к достижению лучших характеристик данный прибор продолжает модернизироваться. Оставляем за собой право менять некоторые его компоненты без предварительного уведомления клиентов .

Содержание данной инструкции может быть изменено нами без предварительного уведомления. Несмотря на тщательную проверку, в инструкции могут содержаться неточности. Пожалуйста, сообщите нам, если таковые имеются.

**<sup>3</sup> www.ekt.by**

### **1** Меры безопасности

#### **Чтобы избежать поражения электрическим током, травм или повреждения самого прибора при выполнении измерений, выполните следующие правила.**

- Проверяйте измерительные щупы, чтобы не была повреждена изоляция и не были оголены металлические части.
- Прежде чем измерить силу тока и включить прибор в цепь, проверьте предохранители и отключите цепь.
- Отключите питание цепи и разрядите все высоковольтные конденсаторы, прежде чем приступить к проверке целостности цепи, проверке диодов, сопротивления, емкости или силы тока.
- Не прикладывайте напряжение, которое превышает номинальное для данного прибора, между входным разъемом и заземлением.
- Не подавайте напряжение на разъемы СОМ и ОНМ в режиме измерения сопротивления.
- Не измеряйте силу тока при вставленных измерительных щупах в разъемы для напряжения и СОМ.
- Не подвергайте мультиметр воздействию прямых солнечных лучей, высоким температурам и влажности.

#### **2** Описание

Мультиметр цифровой MS8340B соответствует IEC1010-1 и категории защиты по напряжению САТ III до 1000 В. Корпус прибора изготовлен из термостойкого пластика и резины, что делает его компактным и износоустойчивым.

Устройство характеризуется высокой производительностью, низким энергопотреблением и цифровым дисплеем 4 ½ разряда (для отображения 22 000 единиц) с 46-сегментнами пиктограммами. Прибор имеет функцию измерения истинного среднеквадратичного значения для переменного тока. Как правило, основные значения напряжения переменного тока и переменного тока выражают эффективные значения, которые характеризуются среднеквадратичным значением.

● Автоматическое отключение. Мультиметр по умолчанию имеет функцию автоматического отключения. При этом она активируется, если прибор не использовать в течение 15 минут. Пользователь может включить прибор после автоматического отключения, нажав на любую из кнопок, кроме удержания данных.

- Автоматический выбор диапазона измерения
- Защита от перегрузки: используется защитная цепь PTC для измерения сопротивления, емкости и частоты.
- Функция удержания данных.
- Функция измерения максимального/минимального значения.
- Режим автоматического/ручного выбора диапазона.
- Подсветка.
- Индикация низкого уровня заряда батареи.
- Измерение истинного среднеквадратичного значения для напряжения переменного тока/переменного тока.
- Функция измерения относительного значения
- USB-интерфейс для связи с компьютером.

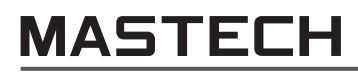

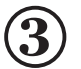

#### **3** Технические характеристики

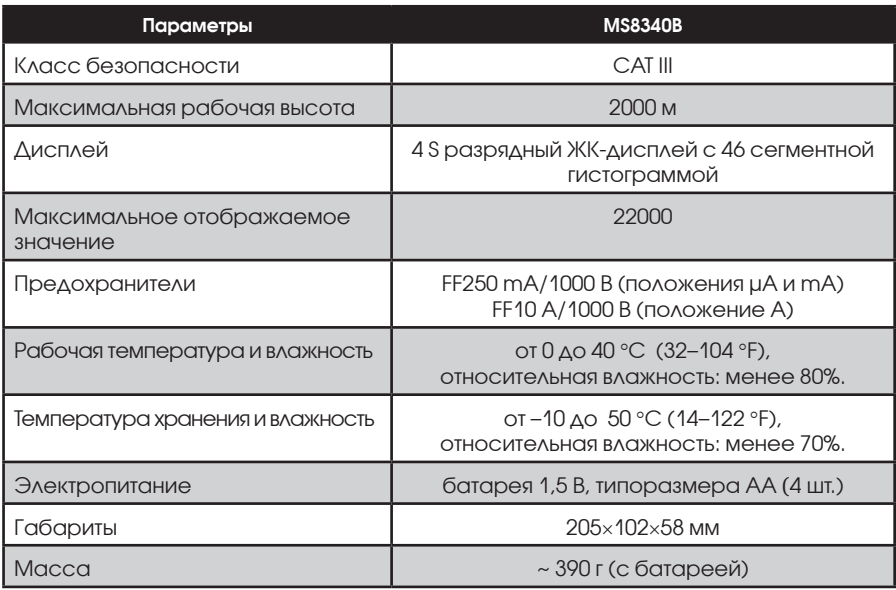

#### КОМПЛЕКТАЦИЯ:

- $\bullet$  измерительные щупы 1 пара;
- инструкция по эксплуатации 1 шт.;
- батарея 1,5 В, типоразмер АА 4 шт.;
- $\bullet$  USB-кабель 1 шт.;
- компакт-диск (с USB-программой) 1 шт.

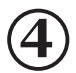

#### **4** Панель управления

- **1**  ЖК-дисплей
- **2** кнопка «REL»
- **3** кнопка «Range»
- **4** кнопка «BKLIT»/
- **5** «MAX/MIN»
- **6** кнопка «HOLD»
- **7**  кнопка «FUNC»
- **8**  кнопка «VAHz/%»
- **9** кнопка «PEAK»
- **10** кнопка «PC-LINK»
- **11** поворотный переключатель
- **12** входной разъем
- **13** разъем «COM»
- **14** входной разъем «A»
- **15** входной разъем «μA/mA»

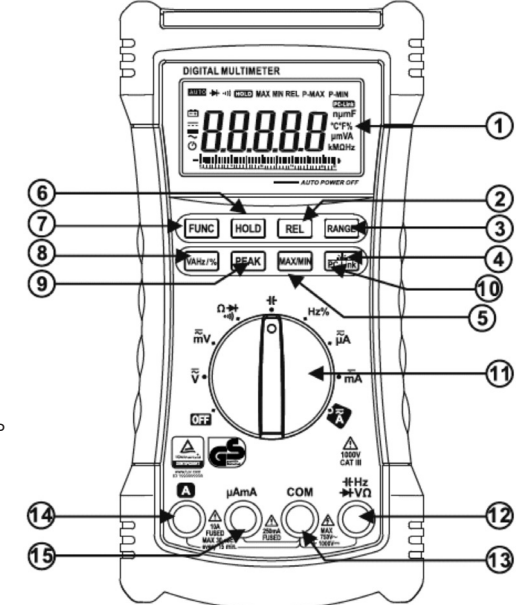

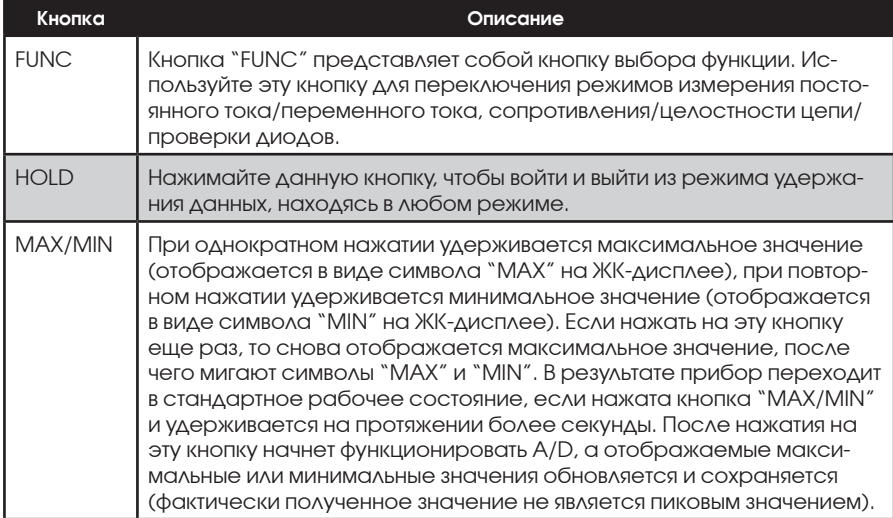

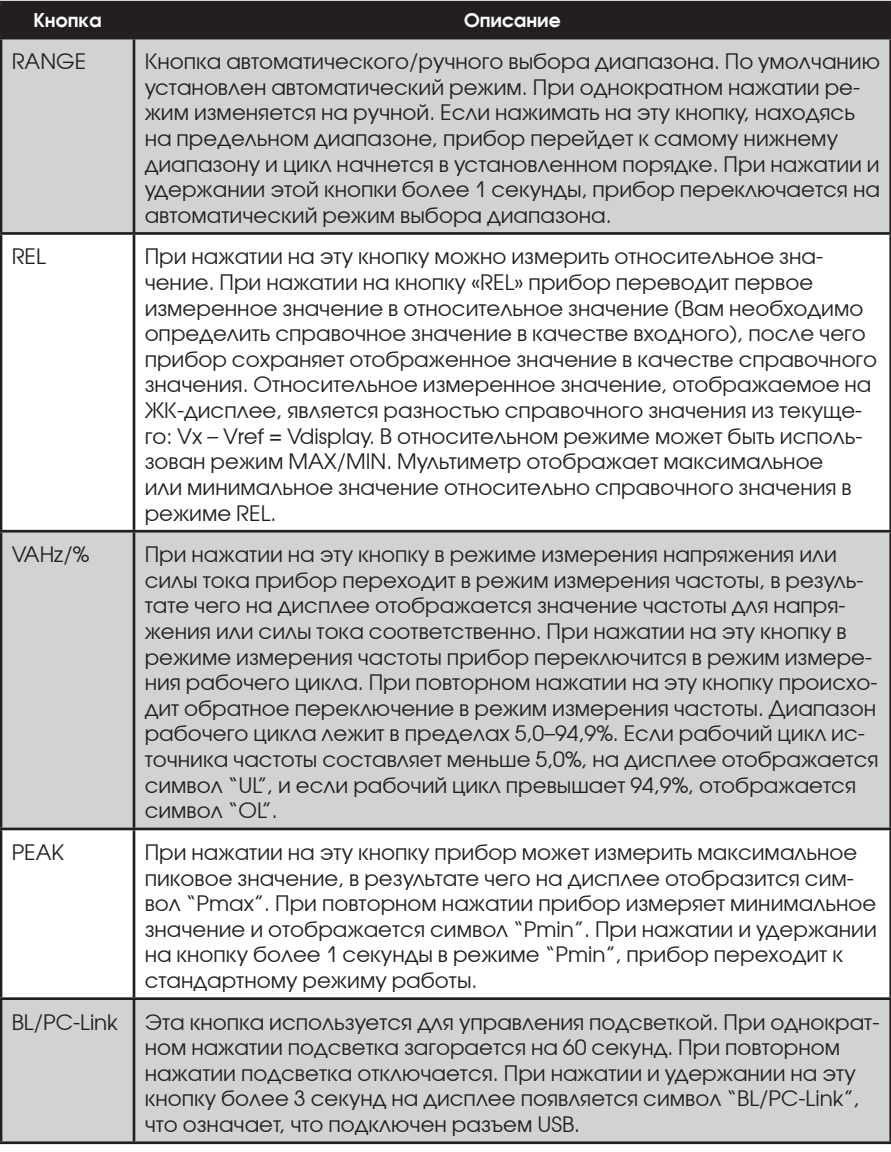

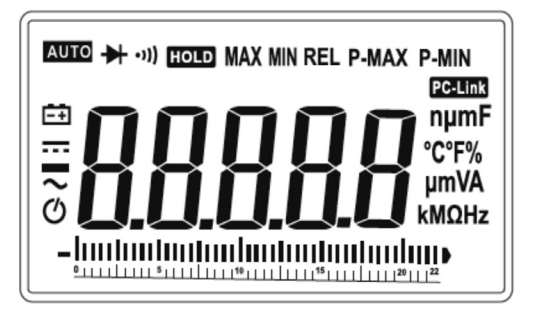

ДИСПЛЕЙ

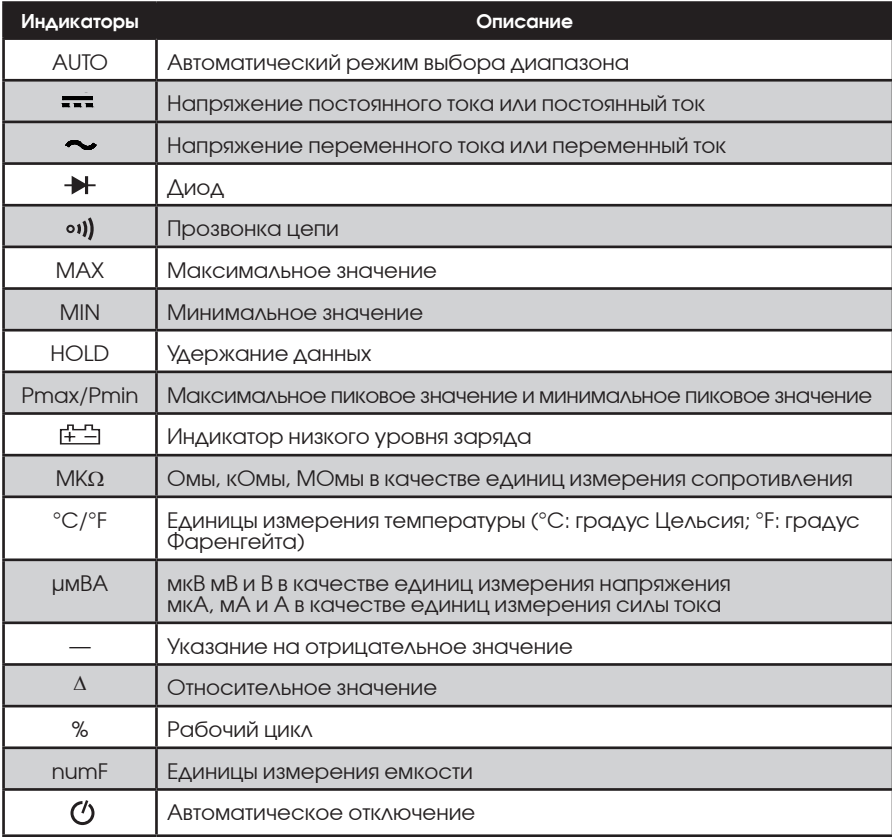

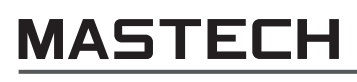

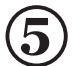

### **5** Измерительные характеристики

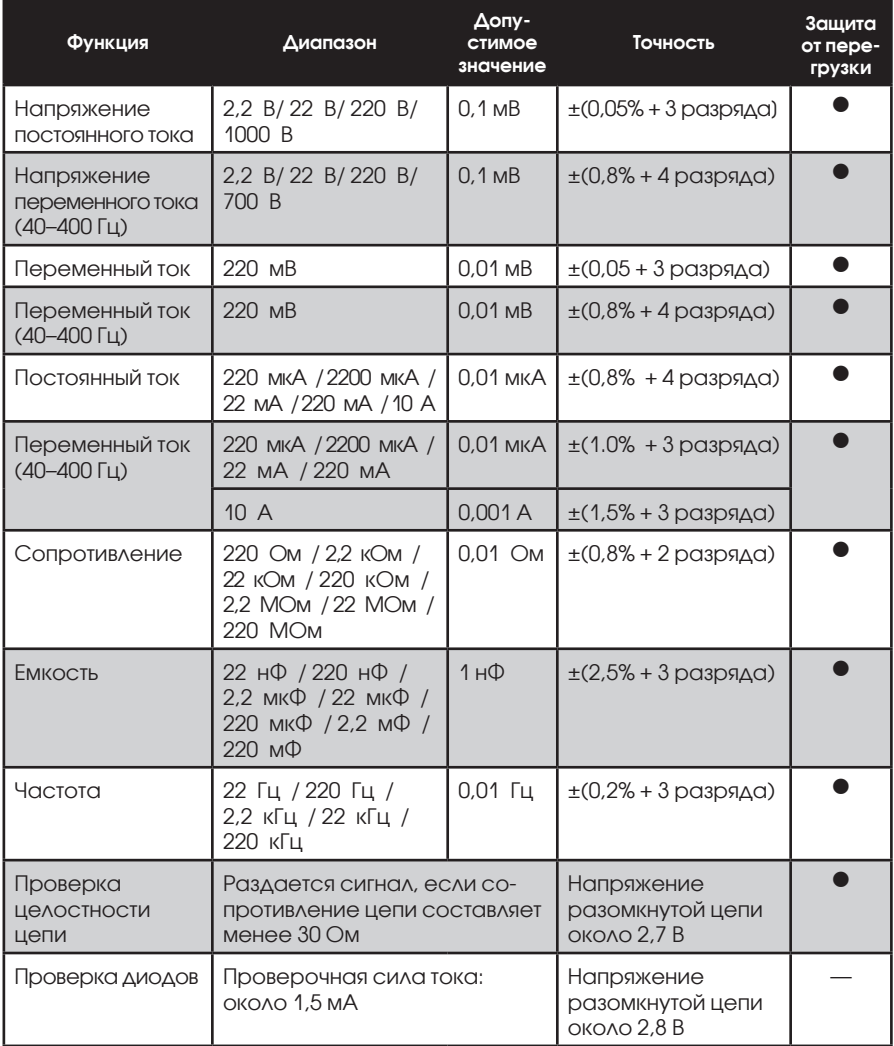

## **6** Эксплуатация

#### **6.1 Кнопка выбора функции**

Все включенные функции отменяются нажатием кнопки «FUNC» или перемещением поворотного переключателя в новое положение (смотрите таблицу ниже).

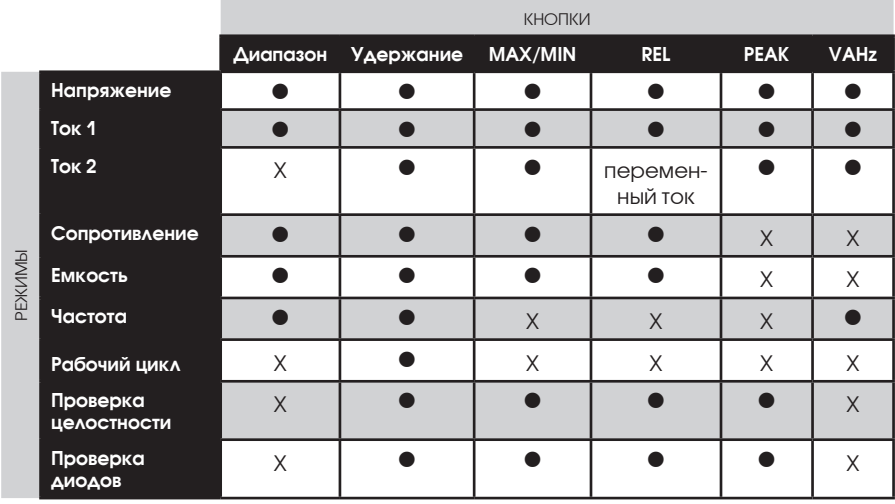

\* ПРИМЕЧАНИЕ: ток 1 включает режимы: Auto μA, Auto mA, 10 А; ток 2 включает режимы: ручной 2,2 А, 10 А.

# **6.2 Измерение напряжения постоянного и пере- менного тока**

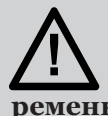

**Чтобы избежать поражения электрическим током или повреждений самого прибора, не пытайтесь измерить напряжение более 1000 В постоянного тока/750 В переменного тока (среднеквадратичного значения).** 

Чтобы измерить милливольты необходимо перевести поворотный переключатель в mV, при этом данный диапазон измеряет напряжение только до 220 мВ.

#### Диапазоны измерения напряжения постоянного тока: 2,2 В, 22 В, 220 В и 1000 В.

Диапазоны измерения напряжения переменного тока: 2,2 В, 22 В, 220 В и 750 В.

Чтобы измерить напряжение постоянного/переменного тока:

**1.** Вставьте красный щуп в разъем «VΩ», а черный — в «COM».

**2.** Установите поворотный переключатель в положение mV или V. По умолчанию задано состояние для измерения напряжения постоянного тока; при этом, чтобы выбрать измерение напряжения переменного тока необходимо нажать кнопку «FUNC».

**3.** Подключите измерительные щупы к исследуемому устройству. На дисплее отобразится измеренное значение.

ПРИМЕЧАНИЕ.

**MASTECH** 

● После того, как выполнено измерение напряжения постоянного или переменного тока, извлеките измерительные щупы от исследуемой цепи.

#### **6.3 Измерение сопротивления**

Диапазоны измерения сопротивления: 220 Ом, 2,2 кОм, 22 кОм, 220 кОм, 2,2 МОм, 22 МОм и 220 МОм.

Чтобы измерить сопротивление, подключите прибор следующим образом.

**1.** Вставьте красный щуп в разъем «VΩ», а черный — в «COM».

**2.** Установите поворотный переключатель в положение «Ω •) → ». Сначала мультиметр находится в режиме измерения сопротивления. В данном диапазоне измерений можно переключиться на проверку целостности цепи и диодов, нажав на кнопку «FUNC». Последовательность операций выглядит следующим образом:  $\Omega \rightarrow \mathbf{N} \rightarrow \mathbf{R}$ .

**3.** Подключите щупы к измеряемой цепи. На ЖК-дисплее отобразится измеренное значение.

ПРИМЕЧАНИЕ.

● Предел измерения — 220 МОм. Не измеряйте сопротивление, близкое к предельному значению, чтобы исключить вероятность скачкообразного изменения значения на дисплее.

● Погрешность измерения сопротивления может варьироваться от 0,1 Ом до 0,2 Ом при прохождении через щупы. Чтобы получить точное значение для низкоомных измерений сопротивления (например диапазон 200 Ом), необходимо укоротить длину провода щупа. На дисплее отобразится сопротивление контакта. После этого можно отнять значение сопротивления от измеренного значения.

● При работе в диапазоне >10 МОм может понадобиться несколько секунд для стабилизации показаний на дисплее, это норма при проведении измерений высокого сопротивления.

• Если на дисплее отображается «OL», то измеренное сопротивление выше предельного значения.

#### **6.4 Проверка диодов/целостности цепи**

**1.** Вставьте красный щуп в разъем «VΩ», а черный — в «COM».

**2.** Установите поворотный переключатель в положение « $\Omega$  ••) → ». Чтобы выбрать режим проверки целостности цепи, однократно нажмите на кнопку «FUNC». Если сопротивление цепи меньше 30 Ом, раздастся звуковой сигнал.

**3.** Выберите режим проверки диодов, нажав на кнопку «FUNC».

**4.** Воспользуйтесь режимом для проверки диодов, транзисторов и других полупроводниковых приборов. В режиме проверки диодов ток проходит через полупроводниковый переход и измеряется падение напряжения через переход. Для рабочего полупроводникового перехода характерно напряжение в пределах 0,5–0,8 В.

**5.** Для значения падения прямого напряжения на любом компоненте полупроводника подключите красный щуп к аноду, а черный — к катоду прибора. В результате на дисплее отобразится измеренное значение.

**6.** Поменяйте местами измерительные щупы и снова измерьте напряжение через диод. Если диод рабочий, то на дисплее отобразится «OL». Если диод замкнут, то на дисплее отобразится 0 (ноль) для обоих направлений. Если в обоих направлениях отображается «OL», в диоде обрыв.

#### **6.5 Измерение емкости**

#### **Чтобы исключить возможные повреждения мультиметра или испытываемого оборудования, отключите питание и разрядите все высоковольтные конденсаторы, прежде чем приступить к измерению емкости.**

Чтобы убедиться в том, что конденсатор разряжен можно воспользоваться функцией измерения напряжения.

Диапазоны измерения емкостей: 22 нФ, 220 нФ, 2,2 мкФ, 22 мкФ, 220 мкФ, 2,2 мФ и 22 мФ.

Чтобы измерить емкость, включите прибор следующим образом.

**1.** Установите поворотный переключатель в положение -

**2.** Вставьте красный щуп в разъем «V  $\Omega$  **+** », а черный — в «СОМ».

**3.** Подключите щупы к измеряемой цепи. На дисплее отобразится измеренное значение.

ПРИМЕЧАНИЕ.

**MASTECH** 

● Чтобы увеличить точность измерения емкости (для емкости ниже 5 нФ), параллельно с измеряемым конденсатором можно включить конденсатор большей емкостью (0,15 мкФ), или воспользоваться режимом относительного измерения.

#### **6.6 Измерение частоты и рабочего цикла**

Стандартными значениями являются: 22 Гц, 220 Гц, 22 кГц, 220 кГц, 2,2 МГц, 22 МГц и 220 МГц.

**1.** Установите поворотный переключатель в положение «Hz/%», после чего на дисплее отобразится символ «Hz».

**2.** Вставьте красный щуп во входной разъем «V Ω», а черный — в «COM».

**3.** Подключите щупы к измеряемой цепи. На ЖК-дисплее отобразится измеренное значение.

**4.** Чтобы переключиться в режим рабочего цикла, нажмите на кнопку «VAHz/%». К рабочему циклу относятся значения из диапазона 5—94,9%. Минимальное допустимое значение составляет 0,1%. Если рабочий цикл источника частоты составляет меньше 5,0%, на дисплее отображается символ «UL», и если рабочий цикл не превышает 94,9%, отображается символ «OL».

ПРИМЕЧАНИЕ.

● Уровень входного сигнала должен быть выше 0,7 В.

#### **6.7 Измерение постоянного тока в режимах μA/AC μA**

**1.** Установите поворотный переключатель в положение μA.

**2.** Выберите DC μA или AC μA с помощью кнопки «FUNC». По умолчанию установлен режим измерения постоянного тока.

**3.** Отключите питание от цепи. Разорвите цепь, чтобы последовательно включить мультиметр.

**4.** Подключите два щупа в разорванную цепь. Если измеренная сила тока слишком высокая, на дисплее отобразится значение «OL». В данном случае необходимо установить больший предел измерения силы тока (mA или A).

#### **6.8 Измерение постоянного/переменного тока в диапазоне mA**

**1.** Отключите питание цепи. Установите поворотный переключатель в положение mA. По умолчанию прибор находится в положении измерения постоянного тока.

**2.** Выберите режим измерения переменного тока в диапазоне mA с помощью функции «FUNC».

**3.** Разорвите цепь, которую необходимо проверить. Подключите красный щуп к разъему с положительным потенциалом, а черный — к разъему с отрицательным потенциалом.

**4.** Подайте питание цепи. На дисплее отобразится измеренное значение.

#### **6.9 Измерение постоянного/переменного тока в диапазоне 10 A**

**1.** Отключите питание цепи. Установите поворотный переключатель в положение A. По умолчанию задан режим измерения постоянного тока и выберите режим измерения переменного тока в диапазоне A, нажав на кнопку «FUNC».

**2.** Вставьте красный щуп во входной разъем с маркировкой «A».

**3.** Процедура измерения аналогична процедуре для диапазонов mA или μA.

ПРИМЕЧАНИЕ.

● **В целях безопасности, время измерения больших токов не должно превышать 10 секунд для каждого измерения, а интервал между измерениями должен быть больше 5 минут.** 

● После того как измерение выполнено, извлеките измерительные щупы из цепи.

#### **6.10 USB-интерфейс с персональным компьютером (ПК)**

Для подключения данного прибора используется специальный USBкабель типа A и с разъемом мини-USB.

Прежде всего, установите драйвер «USB-RS232 Driver» и программу «USB Program». Процесс установки следующий.

**1.** Вставьте компакт-диск с драйвером в ПК.

**2.** Двойным щелчком нажмите на G:\\USB PROGRAM\driver-232\ setup.exe. В результате на экране ПК отобразится диалоговое окно, где необходимо нажать на кнопку «INSTALL».

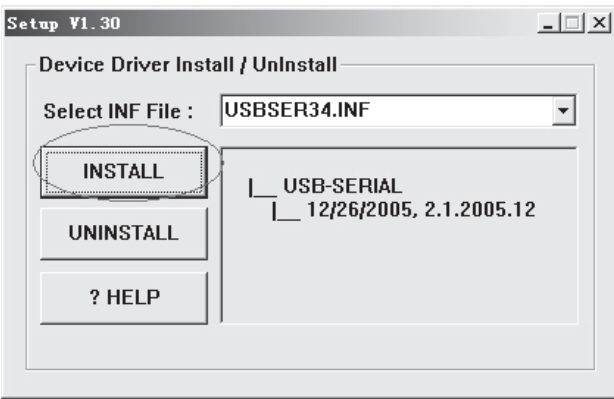

**3.** Выберите кнопку «FINISH» после того, как установка завершится.

**4.** Двойным щелчком нажмите на G:\\USB PROGRAM\USB PROGRAM\setup.exe

**5.** Подключите USB-кабель между ЦМ и ПК.

**6.** Для начала необходимо запустить файл: PCLink for multimeter\ multimeter.exe, после чего отобразится следующее диалоговое окно.

Выберите порт связи COM4 из меню «ComSelect».

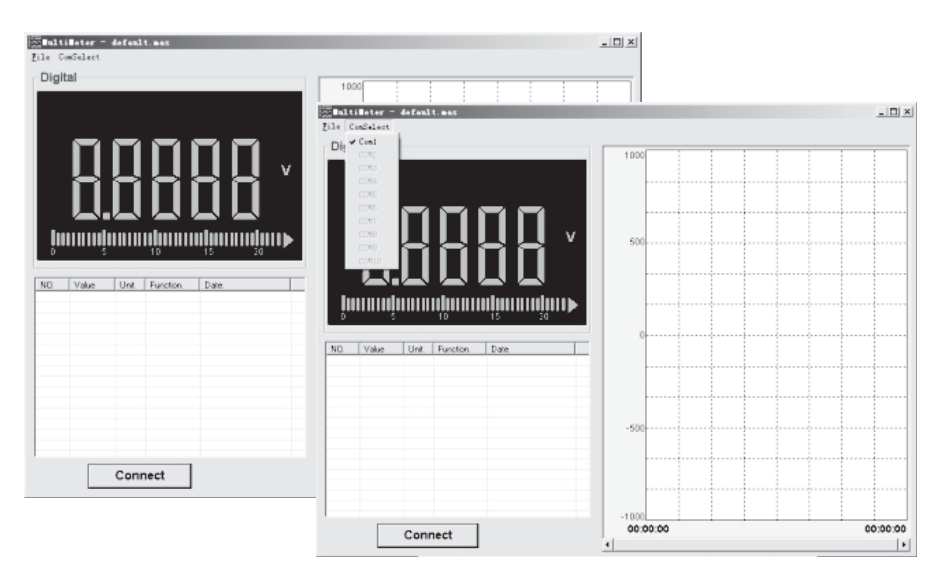

**7.** Включите мультиметр, нажмите и удерживайте кнопку «PC-Link» более 3 секунд, чтобы войти в режим установления связи. Символ «PC-Link» отображается на ЖК-дисплее.

**8.** Нажмите на кнопку «Connect». В результате на экране ПК отобразятся полученные данные в результате измерений, как показано на рисунке ниже.

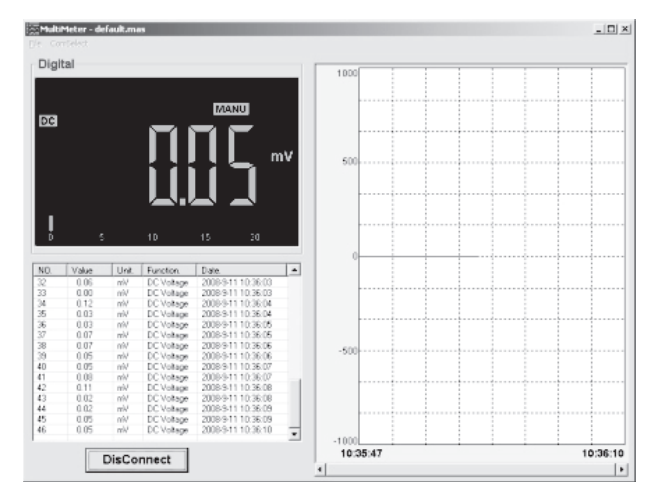

#### ПРИМЕЧАНИЕ.

● Если установка связи не выполнилась, необходимо задать интервал между двумя фотодиодами и фототранзистором на вспомогательной печатной плате. Прежде всего, откройте заднюю крышку и подайте напряжение ±3 В, чтобы подпружинить разъем на этой плате. Можно слегка расшевелить устройство и проследить это на экране. Как правило, вывести из строя светодиод и фототранзистор довольно сложно. Однако, интервал между двумя устройствами оказывает влияние на передачу данных (код ASCII).

### **7** Обслуживание

#### **7.1 Замена батареи**

Если на дисплее отображается ∉∃, то батарею необходимо заменить.

- **1.** Отключите и извлеките измерительные щупы от источника под напряжением и мультиметра.
	- **2.** Откройте крышку внизу прибора с помощью отвертки.
	- **3.** Извлеките разряженную батарею и установите новую.

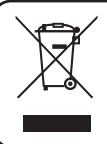

**Отработанная батарейка — источник химической опасности для окружающей среды. Отработанные батарейки должны быть правильно утилизированы. Их нельзя выбрасывать в мусор вместе с остальными бытовыми отходами.**

#### **7.2 Замена предохранителя**

Замена перегоревшего предохранителя должна производиться в соответствии с указанной процедурой.

**1.** Отключите и извлеките измерительные щупы от источника под напряжением и мультиметра

**2.** Снимите крышку батарейного отсека и выкрутите три винта из корпуса.

**3.** Отделите нижнюю часть корпуса от верхней с помощью отвертки.

**4.** Извлеките перегоревший предохранитель и вставьте новый с аналогичными параметрами.

**5.** Закройте нижнюю часть и закрутите все винты.

#### **7.3 Очистка и дезинфекция**

Прибор необходимо очищать от жиров и загрязнений с помощью мягкой чистой ткани.

# **8** Гарантийные обязательства

#### **Срок гарантии составляет 12 месяцев со дня продажи.**

На данный прибор распространяется гарантия от повреждений материала и конструкции сроком на двенадцать месяцев с момента продажи. Данная гарантия не распространяется на одноразовые батареи или повреждения в результате несчастных случаев, небрежного обращения, неправильной эксплуатации, проведения изменений в конструкции или при обращении в условиях, для которых устройство не предназначено.

Чтобы пройти техническое обслуживание во время гарантии, обратитесь в сервисный центр для получения достоверной информации о возврате изделия, после чего необходимо отправить изделие в этот сервисный центр вместе с описанием неполадок.

#### ■ СЕРВИСНЫЙ ЦЕНТР «ЕВРОПРАКТИК»

г. Минск, ул. Будславская, д. 29 +375 (17) 269 74 47

Список ремонтируемого оборудования: газонокосилки, электро-, бензотриммеры, электро-, бензопилы, электро-, бензоножницы, электро-, бензовоздуходувки, дрели, электролобзики, сабельные пилы, шуруповерты, гайковерты, отбойные молотки, погружные насосы, перфораторы, миксеры, отрезные машины, штроборезы, пилы циркулярные, пилы торцовочные, полировальные машины, пылесосы, электрорубанки, термофены, фрезеры, углошлифовальные машины, шлифмашины, электроотвертки, сварочное оборудование, генераторы, компрессоры, мотопомпы, бетоносмесители и пр.

Сертификат соответствия №BY/112 04.06 002 00582 с 07.05.2012 по 06.05.2017г.

**19 • Williams Communication Communication** Communication Communication Communication Communication Communication

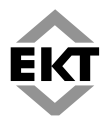

ООО «Европейские Крепежные Технологии» ул. Будславская, д. 29, г, Минск, 220053 тел.: +375 (17) 269 74 74, (29) 110 44 70, 700 77 55 www.ekt.by

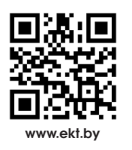

**телефон сервисного центра:** +375 (17) 269 74 47